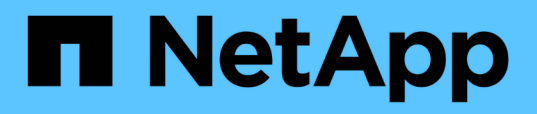

# **Integrazione dei pacchetti di workflow WFA con il repository SCM**

OnCommand Workflow Automation 5.0

NetApp April 19, 2024

This PDF was generated from https://docs.netapp.com/it-it/workflow-automation-50/workflows/taskcheck-in-a-new-pack-to-scm.html on April 19, 2024. Always check docs.netapp.com for the latest.

# **Sommario**

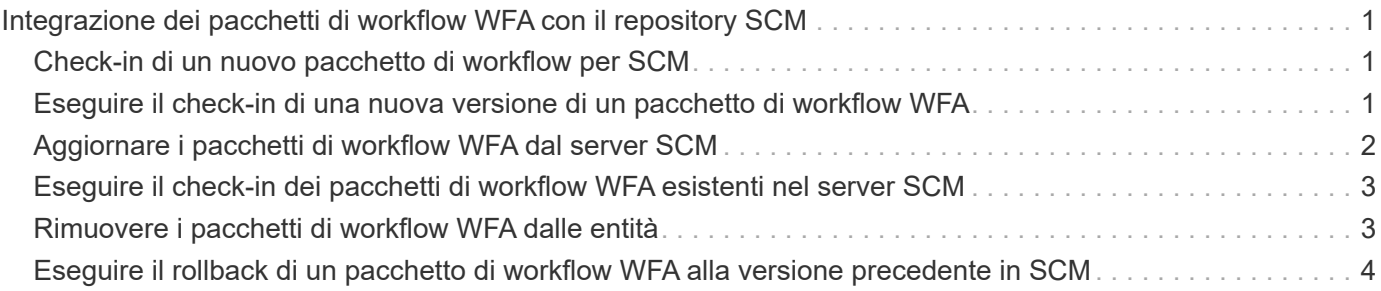

# <span id="page-2-0"></span>**Integrazione dei pacchetti di workflow WFA con il repository SCM**

È possibile integrare il pacchetto OnCommand Workflow Automation (Wfa) con il repository di gestione del controllo del codice sorgente (SCM).

È necessario disporre delle credenziali di amministratore o architetto.

Gli strumenti SCM come GitHub, Perforce e SVN richiedono di mappare una directory locale per estrarre il codice dal server di repository SCM. Questo mapping di directory locale è denominato *SCM client location*. È necessario configurare il client SCM con una posizione del file system come area client.

È possibile configurare il client SCM su un sistema server WFA. Per le operazioni SCM, è necessario disporre dell'accesso al sistema server WFA

# <span id="page-2-1"></span>**Check-in di un nuovo pacchetto di workflow per SCM**

È possibile creare un nuovo pacchetto di workflow con OnCommand Workflow Automation (Wfa) e fare il check-in in Gestione controllo di origine (SCM).

### **Di cosa hai bisogno**

È necessario configurare SCM e disporre delle credenziali di amministratore o architetto.

## **Fasi**

- 1. Accedere alla finestra **WFA** tramite un browser Web.
- 2. Creare un nuovo pacchetto di workflow.

["Creare un pacchetto di automazione del workflow"](https://docs.netapp.com/it-it/workflow-automation-50/workflows/task-create-a-workflow-automation-pack.html)

3. Aggiungere le entità al pacchetto creato.

["Aggiungere entità a un pacchetto OnCommand Workflow Automation"](https://docs.netapp.com/it-it/workflow-automation-50/workflows/task-add-entity-to-a-workflow-automation-pack.html)

- 4. Fare clic sull'icona **Export to Server** (Esporta sul server).
- 5. Nella finestra di dialogo **Export to Server Folder** (Esporta in cartella server), nel campo **Folder location at server system** (percorso cartella nel sistema server), immettere la posizione del file system in cui salvare il pacchetto nel server contenente il client SCM.

Per modificare o riesportare il pacchetto o il contenuto, fare clic sull'icona **Sblocca**.

6. Nella posizione del client SCM, eseguire il check-in del contenuto del pacchetto nel server SCM.

# <span id="page-2-2"></span>**Eseguire il check-in di una nuova versione di un pacchetto di workflow WFA**

È possibile aggiornare la versione di un pacchetto in OnCommand Workflow Automation (Wfa), quindi eseguire il check in del pacchetto aggiornato in una nuova posizione nel server di gestione del controllo del codice sorgente (SCM).

### **Di cosa hai bisogno**

È necessario configurare SCM e disporre delle credenziali di amministratore o architetto.

#### **Fasi**

- 1. Accedere alla finestra **WFA** tramite un browser Web.
- 2. Fare clic su **Designer** > **Pack**.
- 3. Fare clic sull'icona **Edit Pack** (Modifica pacchetto).
- 4. Nella finestra di dialogo **Pack <pack name>**, nel campo **versione**, aggiornare la versione del pacchetto.
- 5. Fare clic su **Save** (Salva).
- 6. Fare clic sull'icona **Export to Server** (Esporta sul server) a livello di pacchetto.
- 7. Nella finestra di dialogo Export to Server Folder (Esporta in cartella server), nel campo **Folder location at server system** (percorso cartella nel sistema server), immettere una nuova posizione del file system.

Se il pacchetto è stato salvato in precedenza in  $C:\p4\cdot1.0.0$  percorso del file system, quindi salvarlo in  $C:\p4\cdot2.0.0$  posizione.

8. Nella posizione del client SCM, eseguire il check-in del contenuto del pacchetto in una nuova posizione nel server SCM.

Se il pacchetto è stato salvato in precedenza in //depot/wfa/packs/cdot/1.0.0 Percorso nel server SCM, è possibile salvarlo in un'altra posizione, ad esempio //depot/wfa/packs/cdot/2.0.0.

# <span id="page-3-0"></span>**Aggiornare i pacchetti di workflow WFA dal server SCM**

È possibile aggiornare un pacchetto nel server di gestione del controllo del codice sorgente (SCM), quindi importare il pacchetto aggiornato in OnCommand Workflow Automation (Wfa).

#### **Di cosa hai bisogno**

È necessario configurare SCM e disporre delle credenziali di amministratore o architetto

#### **A proposito di questa attività**

Se si apportano modifiche o aggiornamenti a un pacchetto nel server SCM, l'amministratore o l'architetto deve risolvere i conflitti, se presenti, utilizzando gli strumenti diff forniti da SCM. WFA adatta il file diff XML per mostrare solo le modifiche rilevanti.

Prima di importare il pacchetto, viene inviata una notifica relativa alle modifiche apportate al contenuto del pacchetto WFA.

#### **Fasi**

- 1. Accedere alla finestra **WFA** tramite un browser Web.
- 2. Importare il pacchetto aggiornato in WFA.

#### ["Importazione di pacchetti di workflow WFA"](https://docs.netapp.com/it-it/workflow-automation-50/workflows/task-import-an-oncommand-workflow-automation-pack.html)

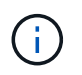

Se il database WFA contiene già lo stesso pacchetto, il contenuto del pacchetto verrà sovrascritto.

# <span id="page-4-0"></span>**Eseguire il check-in dei pacchetti di workflow WFA esistenti nel server SCM**

È possibile eseguire il check-in dei pacchetti già esistenti nel server di gestione del controllo del codice sorgente (SCM) da OnCommand Workflow Automation (Wfa).

### **Di cosa hai bisogno**

È necessario configurare SCM e disporre delle credenziali di amministratore o architetto.

### **Fasi**

- 1. Accedere alla finestra **WFA** tramite un browser Web.
- 2. Fare clic su **Designer** > **Pack**.
- 3. Fare clic sull'icona **Export to Server** (Esporta sul server).
- 4. Nella finestra di dialogo Export to Server Folder (Esporta in cartella server), nel campo **Folder location at server system** (percorso cartella nel sistema server), immettere la posizione della cartella del server in cui il pacchetto viene salvato nel server.

In questo modo il pacchetto viene esportato in un formato esploso nel file system in cui viene creato il client SCM.

- 5. Nella posizione del client SCM, eseguire il check-in del contenuto del pacchetto nel server SCM.
- 6. Utilizzare gli strumenti diff forniti da SCM per verificare le modifiche rispetto alla versione SCM del pacchetto.

# <span id="page-4-1"></span>**Rimuovere i pacchetti di workflow WFA dalle entità**

È possibile rimuovere un pacchetto dalle entità in OnCommand Workflow Automation (Wfa) e fare il check in del pacchetto aggiornato nel server di gestione del controllo del codice sorgente (SCM).

### **Di cosa hai bisogno**

È necessario configurare SCM e disporre delle credenziali di amministratore o architetto.

### **A proposito di questa attività**

È possibile rimuovere un pacchetto dalle seguenti entità:

- Workflow
- I finder
- Filtri
- Comandi
- Funzioni
- Modelli
- Schemi
- Dizionario
- Tipi di origini dati
- Tipi di sistema remoto
- Query della cache
- Categorie

### **Fasi**

- 1. Accedere alla finestra **WFA** tramite un browser Web.
- 2. Fare clic su **Designer** > **<Entity>**.
- 3. Fare clic sull'icona **Remove from Pack** (Rimuovi dal pacchetto).
- 4. Nella finestra di dialogo **Rimuovi da Pack <Entity>**, selezionare il pacchetto che si desidera eliminare dall'entità.
- 5. Fare clic su **OK**.
- 6. Fare clic sulla scheda **Pack**.
- 7. Fare clic sull'icona **Export to Server** (Esporta sul server).
- 8. Nella finestra di dialogo **Export to Server Folder** (Esporta in cartella server), nel campo **Folder location at server system** (percorso cartella nel sistema server), immettere la posizione della cartella del server in cui il pacchetto viene salvato nel server.

In questo modo il pacchetto viene esportato in forma esplosa nel file system in cui viene creato il client SCM.

- 9. Nella posizione del client SCM, eseguire il check-in del contenuto del pacchetto nel server SCM.
- 10. Utilizzare gli strumenti diff forniti da SCM per verificare le modifiche rispetto alla versione SCM del pacchetto.

# <span id="page-5-0"></span>**Eseguire il rollback di un pacchetto di workflow WFA alla versione precedente in SCM**

È possibile eseguire il rollback di un pacchetto alla versione precedente in Gestione controllo di origine (SCM) e importarlo in OnCommand Workflow Automation (Wfa).

### **Di cosa hai bisogno**

È necessario configurare SCM e disporre delle credenziali di amministratore o architetto.

### **Fasi**

1. Nella posizione del client SCM, riportare il pacchetto a una versione precedente nella posizione del file system utilizzando gli strumenti SCM.

Il client SCM viene sincronizzato con il numero esatto della modifica che si desidera ottenere.

- 2. Accedere alla finestra **WFA** tramite un browser Web.
- 3. Importare il pacchetto aggiornato in WFA.

["Importazione di pacchetti di workflow WFA"](https://docs.netapp.com/it-it/workflow-automation-50/workflows/task-import-an-oncommand-workflow-automation-pack.html)

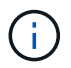

In questo modo, il database WFA viene riportato alla versione precedente.

#### **Informazioni sul copyright**

Copyright © 2024 NetApp, Inc. Tutti i diritti riservati. Stampato negli Stati Uniti d'America. Nessuna porzione di questo documento soggetta a copyright può essere riprodotta in qualsiasi formato o mezzo (grafico, elettronico o meccanico, inclusi fotocopie, registrazione, nastri o storage in un sistema elettronico) senza previo consenso scritto da parte del detentore del copyright.

Il software derivato dal materiale sottoposto a copyright di NetApp è soggetto alla seguente licenza e dichiarazione di non responsabilità:

IL PRESENTE SOFTWARE VIENE FORNITO DA NETAPP "COSÌ COM'È" E SENZA QUALSIVOGLIA TIPO DI GARANZIA IMPLICITA O ESPRESSA FRA CUI, A TITOLO ESEMPLIFICATIVO E NON ESAUSTIVO, GARANZIE IMPLICITE DI COMMERCIABILITÀ E IDONEITÀ PER UNO SCOPO SPECIFICO, CHE VENGONO DECLINATE DAL PRESENTE DOCUMENTO. NETAPP NON VERRÀ CONSIDERATA RESPONSABILE IN ALCUN CASO PER QUALSIVOGLIA DANNO DIRETTO, INDIRETTO, ACCIDENTALE, SPECIALE, ESEMPLARE E CONSEQUENZIALE (COMPRESI, A TITOLO ESEMPLIFICATIVO E NON ESAUSTIVO, PROCUREMENT O SOSTITUZIONE DI MERCI O SERVIZI, IMPOSSIBILITÀ DI UTILIZZO O PERDITA DI DATI O PROFITTI OPPURE INTERRUZIONE DELL'ATTIVITÀ AZIENDALE) CAUSATO IN QUALSIVOGLIA MODO O IN RELAZIONE A QUALUNQUE TEORIA DI RESPONSABILITÀ, SIA ESSA CONTRATTUALE, RIGOROSA O DOVUTA A INSOLVENZA (COMPRESA LA NEGLIGENZA O ALTRO) INSORTA IN QUALSIASI MODO ATTRAVERSO L'UTILIZZO DEL PRESENTE SOFTWARE ANCHE IN PRESENZA DI UN PREAVVISO CIRCA L'EVENTUALITÀ DI QUESTO TIPO DI DANNI.

NetApp si riserva il diritto di modificare in qualsiasi momento qualunque prodotto descritto nel presente documento senza fornire alcun preavviso. NetApp non si assume alcuna responsabilità circa l'utilizzo dei prodotti o materiali descritti nel presente documento, con l'eccezione di quanto concordato espressamente e per iscritto da NetApp. L'utilizzo o l'acquisto del presente prodotto non comporta il rilascio di una licenza nell'ambito di un qualche diritto di brevetto, marchio commerciale o altro diritto di proprietà intellettuale di NetApp.

Il prodotto descritto in questa guida può essere protetto da uno o più brevetti degli Stati Uniti, esteri o in attesa di approvazione.

LEGENDA PER I DIRITTI SOTTOPOSTI A LIMITAZIONE: l'utilizzo, la duplicazione o la divulgazione da parte degli enti governativi sono soggetti alle limitazioni indicate nel sottoparagrafo (b)(3) della clausola Rights in Technical Data and Computer Software del DFARS 252.227-7013 (FEB 2014) e FAR 52.227-19 (DIC 2007).

I dati contenuti nel presente documento riguardano un articolo commerciale (secondo la definizione data in FAR 2.101) e sono di proprietà di NetApp, Inc. Tutti i dati tecnici e il software NetApp forniti secondo i termini del presente Contratto sono articoli aventi natura commerciale, sviluppati con finanziamenti esclusivamente privati. Il governo statunitense ha una licenza irrevocabile limitata, non esclusiva, non trasferibile, non cedibile, mondiale, per l'utilizzo dei Dati esclusivamente in connessione con e a supporto di un contratto governativo statunitense in base al quale i Dati sono distribuiti. Con la sola esclusione di quanto indicato nel presente documento, i Dati non possono essere utilizzati, divulgati, riprodotti, modificati, visualizzati o mostrati senza la previa approvazione scritta di NetApp, Inc. I diritti di licenza del governo degli Stati Uniti per il Dipartimento della Difesa sono limitati ai diritti identificati nella clausola DFARS 252.227-7015(b) (FEB 2014).

#### **Informazioni sul marchio commerciale**

NETAPP, il logo NETAPP e i marchi elencati alla pagina<http://www.netapp.com/TM> sono marchi di NetApp, Inc. Gli altri nomi di aziende e prodotti potrebbero essere marchi dei rispettivi proprietari.